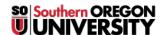

Knowledgebase > Moodle > Students > Students: Course Not Found

## **Students: Course Not Found**

Hart Wilson - 2024-10-14 - Comments (0) - Students

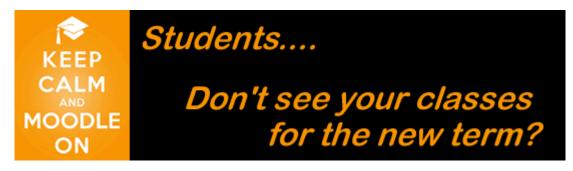

Courses are made available to students by instructors, so availability will vary from course to course and term to term. Courses for a new term may be available to you as early as one week before the term start date or may not be available until after your class meets for the first time.

Courses available prior to the new term start date will be listed on your Moodle landing page under My courses, in the My courses list block in the block drawer on the right side of your landing page, in your Dashboard under All or In progress, and in the My courses link in the top red border. If you don't find a course link, keep in mind that some instructors don't make their courses available until after the start of the term, and others do not use Moodle at all.

## Availability More Than One Week Prior to a New Term

If an instructor notifies you that your course is available more than a week prior to the new term start date, you'll find the course listed on your Moodle landing page under **My courses** and the **My courses list** block and in your dashboard under **Future** courses. You can filter courses as shown here to locate any course available to you more than a week prior to the term start date.

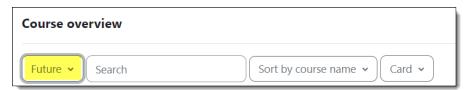

### Availability in the Week Prior to a New Term

Courses made available in the week before the term starts are counted as "In progress" or current, so you'll find them in your **Dashboard** and **My courses** pages linked in the red border at the top of the page.

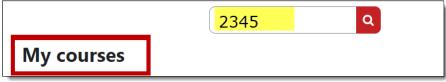

## **Courses Missing as the Term Begins**

If you don't find a course, keep in mind that some instructors don't make their courses available until after the start of the term, and others do not use Moodle at all.

If a course for which you are registered does not appear in your list of courses **AFTER** the term starts, please take **both** of the following steps **BEFORE** contacting the Help Desk:

1. Verify that you are registered for the course. Wait-listed courses will not be available to

#### you in Moodle.

2. Make sure that your instructor has made the course available.

To find out if the course is available, locate the **Search courses** field just above the list of **My courses** on your Moodle home page. Enter the CRN of your course in the search field and click on the **search icon**. If the CRN is displayed, check the course name and/or term "category" to see if it is the course you're looking for. If you don't find the CRN listed for the current term, your instructor has not yet made the course available to students. Contact your instructor to see if he or she intends to use Moodle.

If your instructor has made the course available to students and you are fully registered for it and you still don't see it in your list of courses, contact the Help Desk. Be ready to provide the following information:

- Your full name and SOU ID number.
- Course name and CRN.

Please note: If a course has been made available while you are already logged into Moodle, you will need to refresh your Moodle home page to see the course. (In most cases, you can refresh the page by clicking on the circular arrow on the browser address bar.)

# Comments (0)